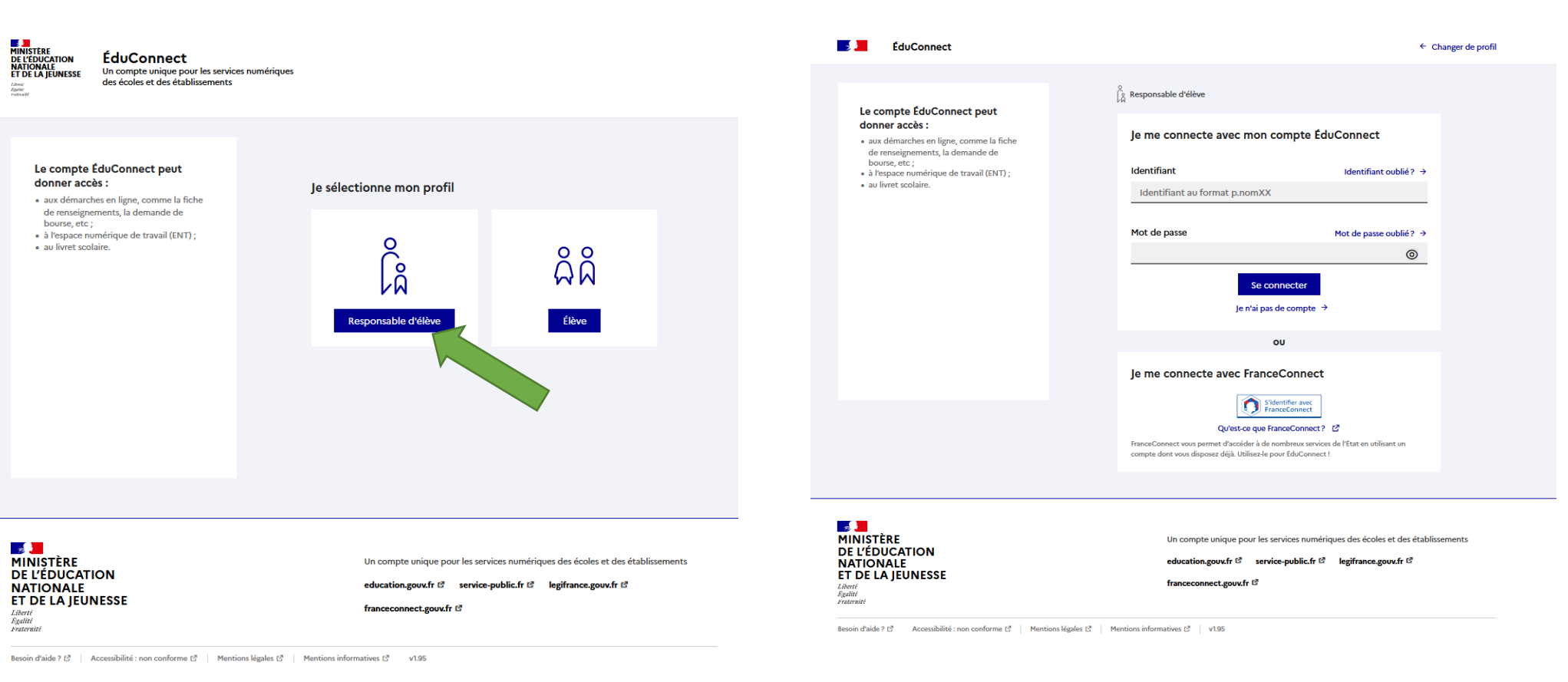

O Ministère de l'Éducation nationale et de la Jeunesse

Cliquez sur « Responsable d'élève » .

## Indiquez votre identifiant et votre mot de passe.

Si vous les avez perdus, contactez le secrétariat au 04.74.32.31.70 ou ce.0011275f@ac lyon.fr

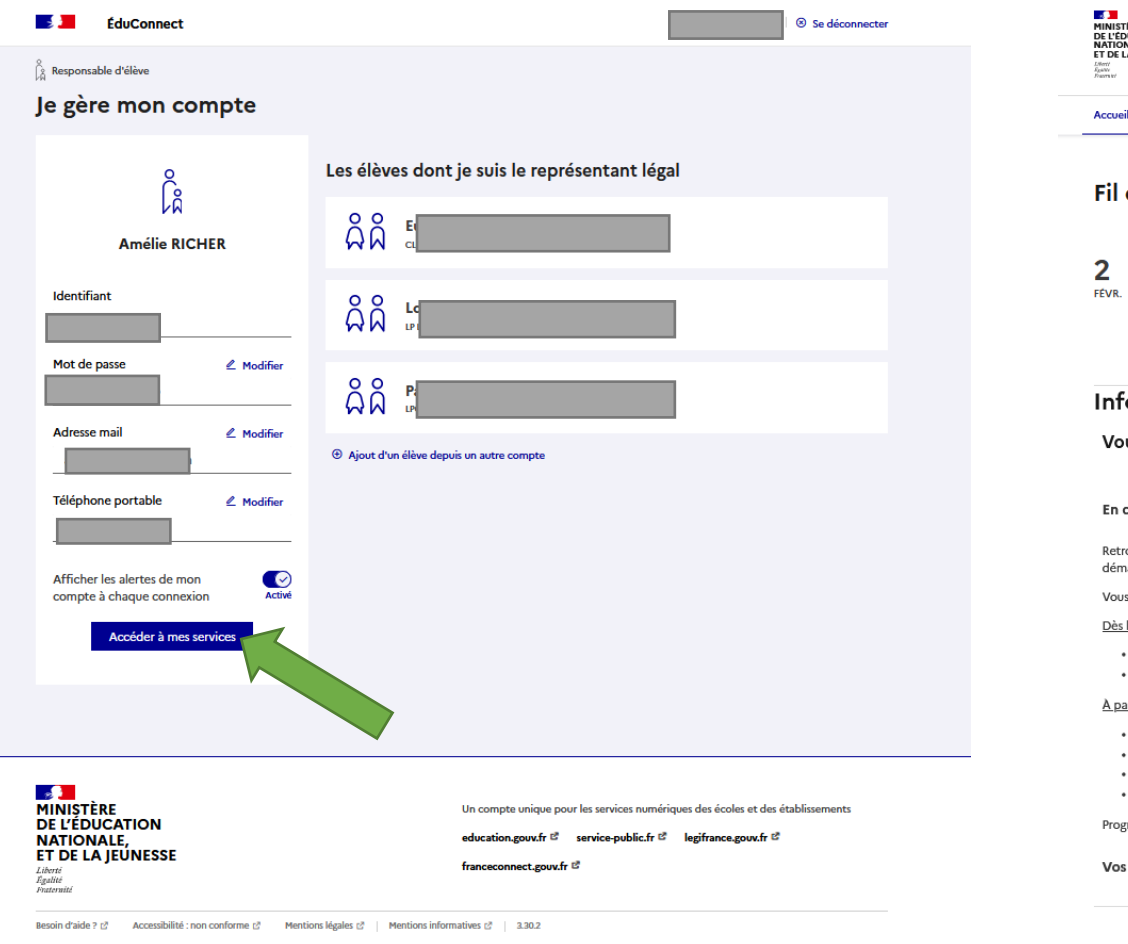

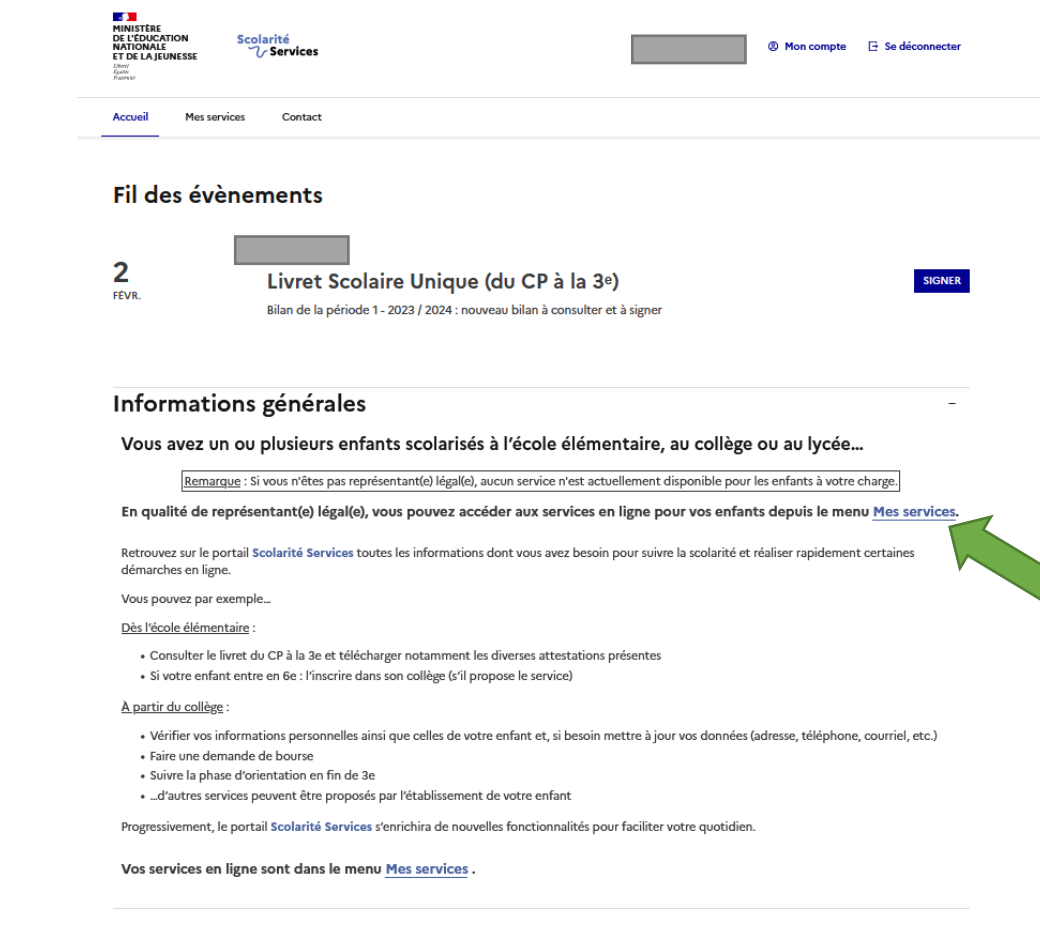

Cliquez sur « Mes services » .

## Cliquez sur « Accéder à mes services » .

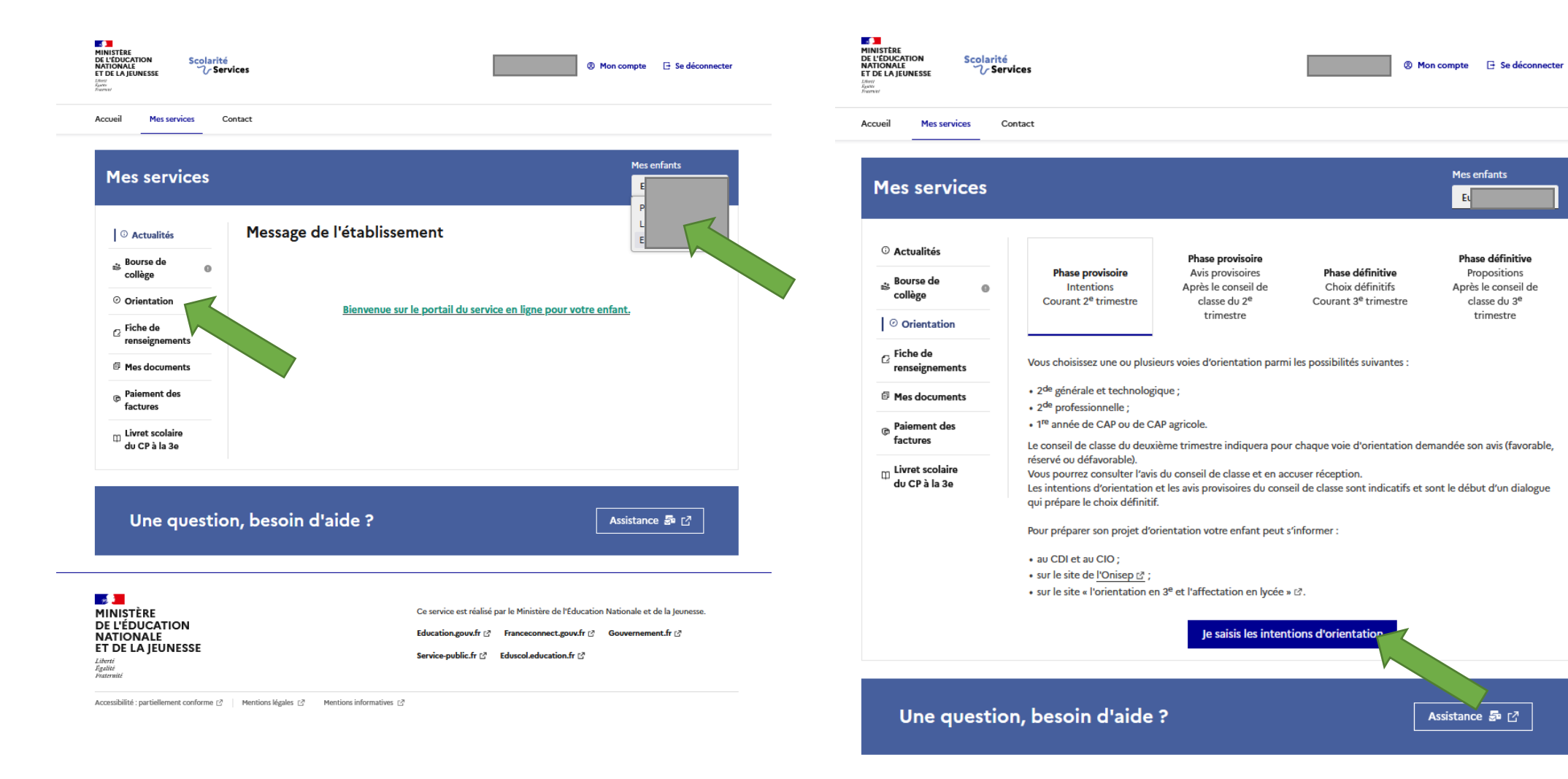

En haut à droite vous pouvez sélectionner votre enfant.

Cliquez ensuite sur « Orientation » .

Cliquez sur « Je saisis les intentions d'orientation » .

trimestre

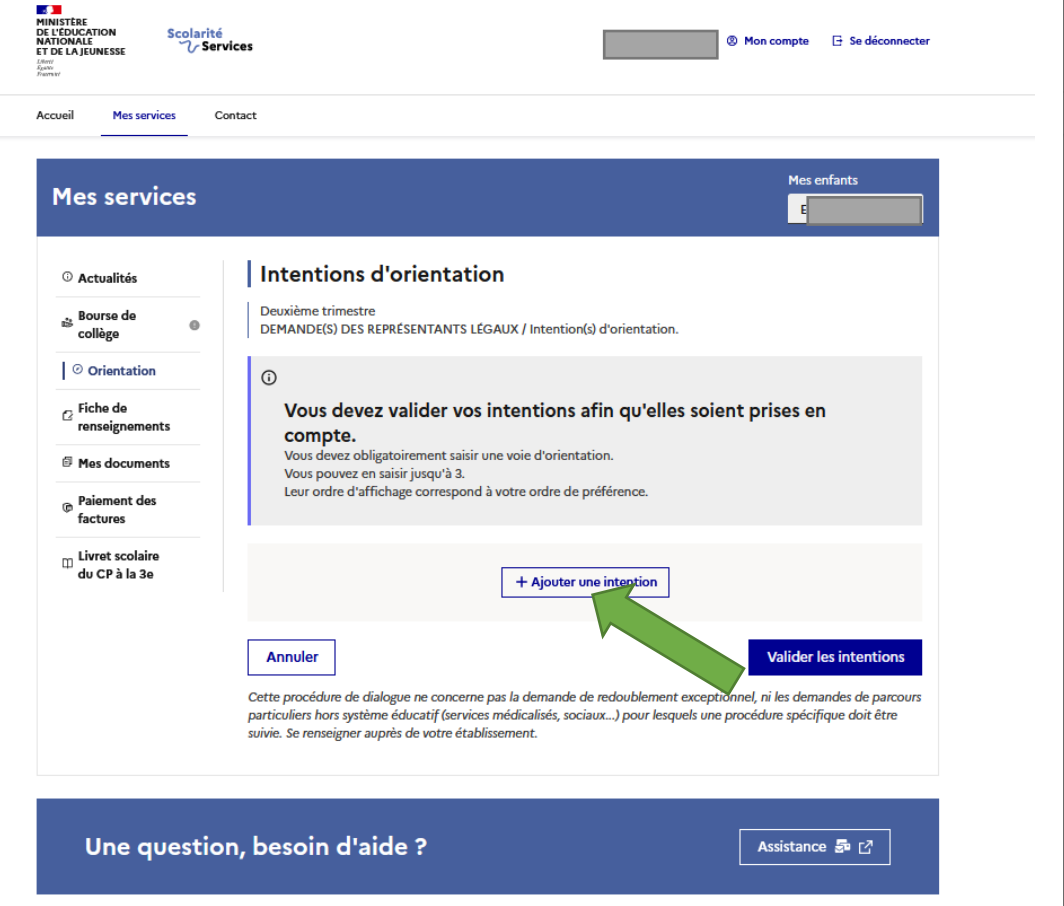

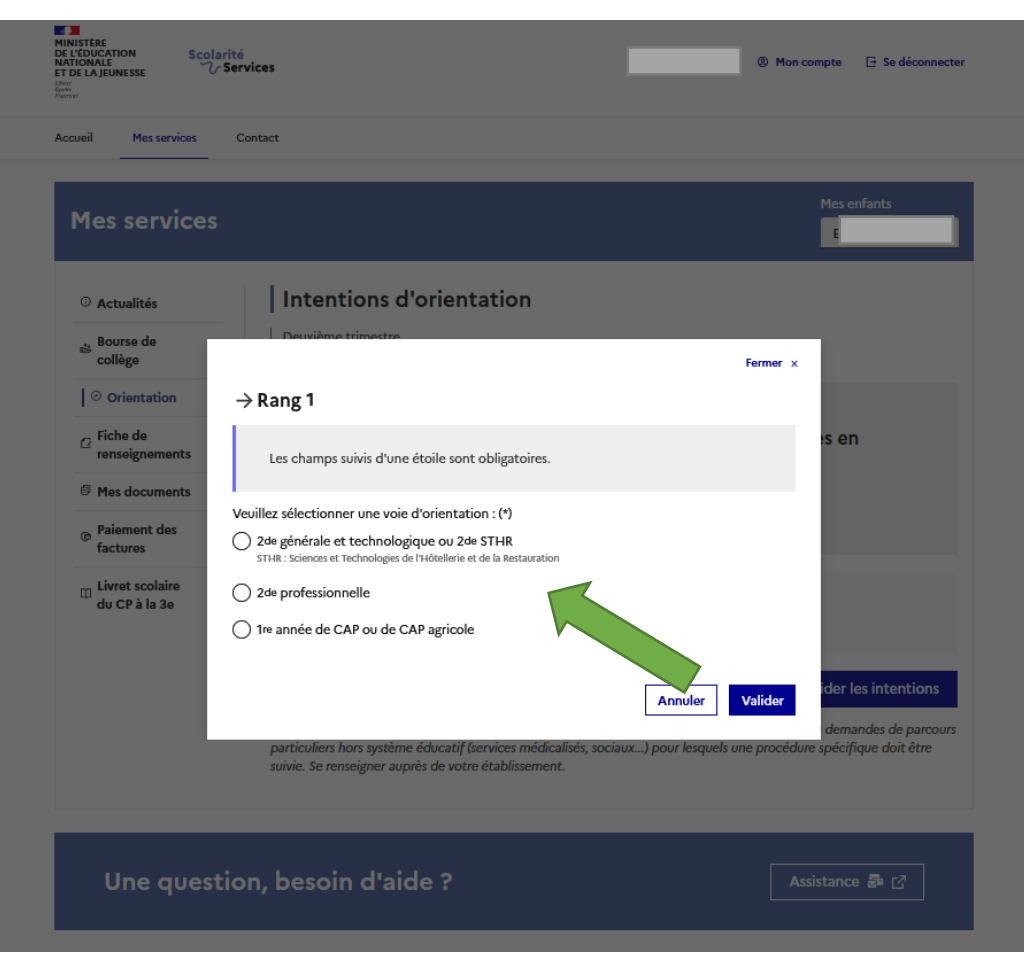

Cliquez sur « + Ajouter une intention » .

Cliquez sur l'une de s voie s d'orientation et validez .

Vous pouvez saisir jusqu'à 3 vœux d'orientation .